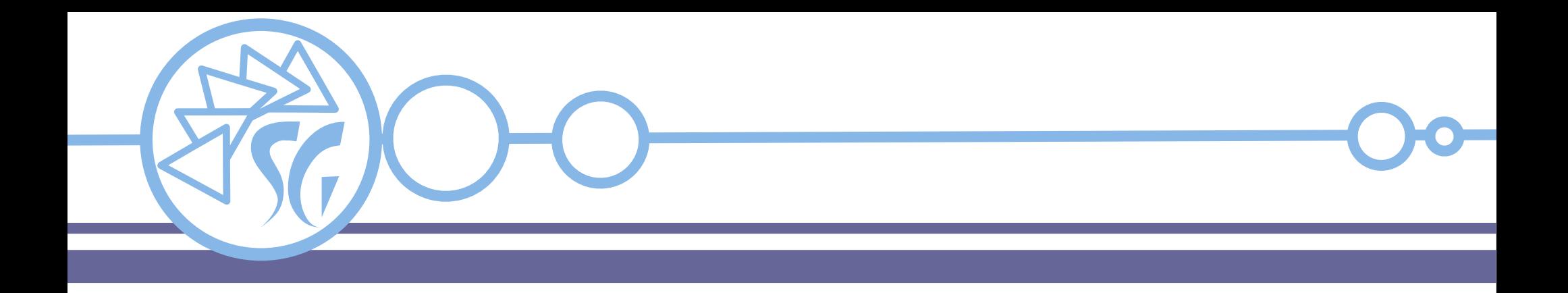

# **HyperText Markup Language**

**Ing. Simone Giustetti www.giustetti.net**

1

Linguaggio per la scrittura di pagine web e/o documenti ipertestuali.

Utilizzato per definire **la struttura logica** di un documento.

Include il contenuto di un documento e eventuali collegamenti a risorse esterne.

Le regole del linguaggio sono emanate dal W3C. La versione più recente è la versione 5.

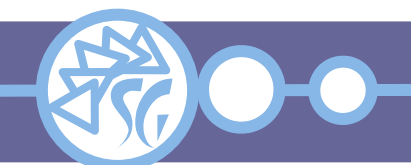

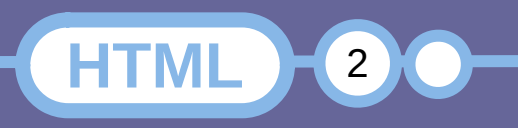

È un **linguaggio interpretato** eseguito al volo dal browser con cui si naviga la pagina. Il browser funge da interprete.

È un **linguaggio dichiarativo**: Il programmatore imposta il risultato che vuole ottenere e lascia al browser l'onere di eseguire tutte le operazioni per disegnare una pagina a video.

Può essere combinato con CSS e JavaScript per creare interfacce dinamiche.

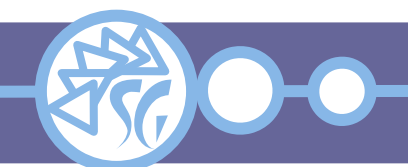

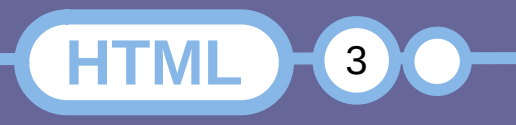

# **Vantaggi**

- Multi-piattaforma. Qualsiasi dispositivo che includa un browser può leggere i documenti.
- Testuale. È possibile scrivere documenti HTML con un semplice programma di elaborazione di testo.
- Sintassi semplice priva di variabili, strutture, espressioni o cicli.
- Gestione uniforme di collegamenti, file e risorse.

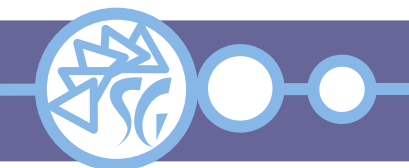

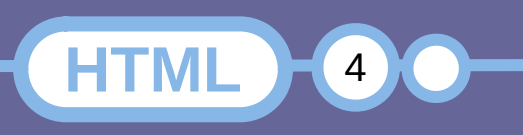

Il componente principale della sintassi di HTML è l'**elemento**. Usato per fornire al browser i dettagli della struttura di un pagina e per formattare i dati.

Ogni elemento è racchiuso tra marcatori (Tag).

Un marcatore è una stringa di caratteri racchiusa tra i simboli di minore e maggiore: **<** … **>**

I blocchi di una pagina devono essere racchiusi tra un marcatore di apertura ed uno di chiusura.

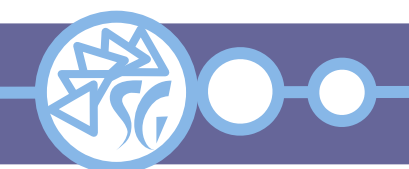

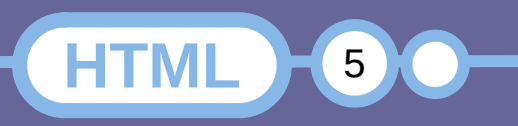

Il marcatore di chiusura coincide con quello di apertura ed include inoltre il simbolo **/** (Slash) come primo carattere:

**<div>** … **</div>, <p>** … **</p>**

Alcuni marcatori non si applicano a sezioni di documento, ma a singoli elementi. Non richiedono un tag di chiusura. Possono includere un simbolo **/** (Slash) opzionale in chiusura del marcatore stesso:

**<br>**, **<br />**, **<img>**, **<img />**

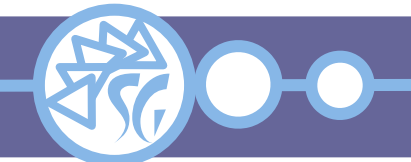

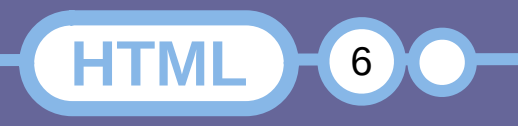

# **Attributi dei Marcatori**

I marcatori HTML possono essere corredati di uno o più attributi. Gli attributi servono per specificare la funzione o la tipologia dell'elemento, per configurarne informazioni specifiche oppure per arricchirne il contenuto.

- Sono coppie chiave / valore separate dal  $c$ arattere =  $($ uguale $).$
- I valori sono racchiusi tra virgolette oppure tra apostrofi ("" oppure '').
- È necessario scrivere almeno uno spazio per separare il primo attributo dal marcatore.

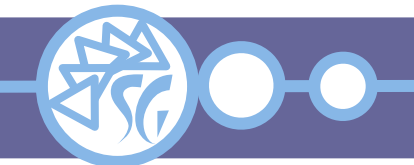

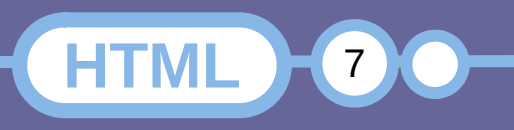

#### Esempio di sintassi: <TAG attributo1="valore1" attributo2="valore2">

#### Esempi pratici:

<input name="email" placeholder="Inserire un indirizzo e-mail Valido" type="email">

<a class="link\_menu" href="https://www.giustetti.net">StudioSG</a>

<button class="button button\_dark" type="submit">Iscrizione</button>

<article class="news news\_small" id="news\_small\_001">...</article>

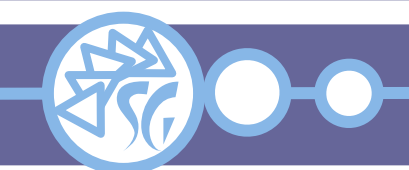

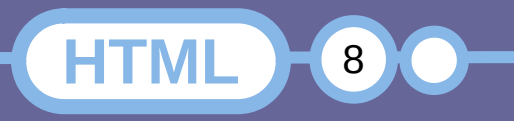

#### **Struttura di un Documento**

#### **DOCTYPE**

**HTML** 

#### HEAD (INTESTAZIONE)

**BODY** 

L'intestazione contiene informazioni di servizio per il browser

Il corpo contiene i contenuti disegnati sullo schermo dal browser

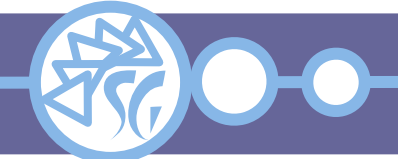

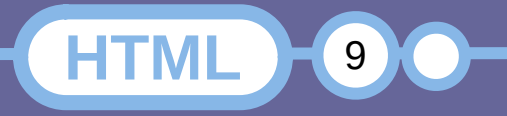

# **Header HTML**

Lo header contiene informazioni quali:

- Metadata per fornire informazioni ad applicazioni esterne (Es: motori di ricerca) o al browser (Es: codifica dei caratteri).
- Metadata **http-equiv** per configurare parametri del protocollo HTTP.
- Collegamenti a file esterni quali CSS, JavaScript, icone per la barra degli indirizzi del browser.
- Codice JavaScript locale.
- Codice CSS locale.
- Il titolo della pagina visualizzato nella finestra principale del browser.

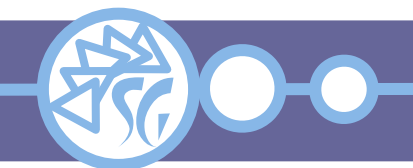

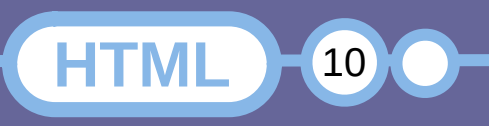

# **Body HTML**

Il corpo del documento contiene le informazioni visibili quali:

- Intestazioni.
- Strutture di testo (Paragrafi, testo indentato, ...).
- Aspetto del testo (Corsivo, grassetto, ...).
- Elenchi e liste (Puntate, numerate, ...).
- Tabelle
- Maschere per l'inserimento di dati (Campi testo, campi selezionabili, menù a tendina, pulsanti, …).

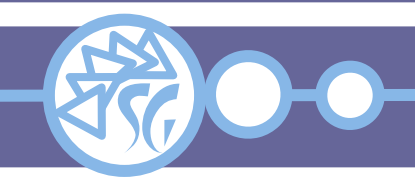

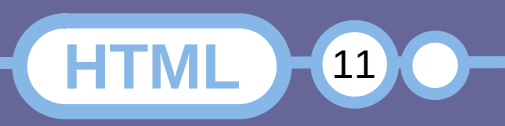

# **Body HTML**

- Collegamenti ipertestuali e ancore.
- Contenuti interattivi (Script, applicazioni esterne).

**HTML** 

12

- Immagini.
- Contenuti multimediali (Animazioni, musica, video, …).
- Layout generico del documento.
- Menù di navigazione.

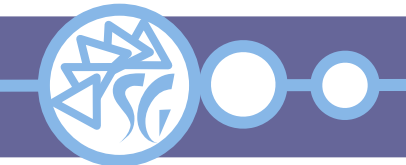

# **Pagina iniziale**

```
<!DOCTYPE html>
<html><head><title>1st Install Page</title>
       <meta name="description" content="Install Test
        Page">
    </head>
   <body>
      <div>\hbox{\sf <} h1>Funziona !!!</h1>
      \langlediv> </body>
</html>
```
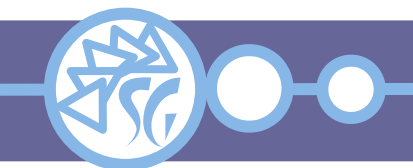

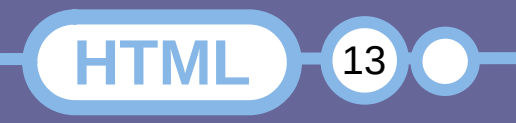

# **Meta Informazioni**

```
<!DOCTYPE html>
<html><head> <title>2nd Install Page</title>
       <meta name="author" content="Simone Giustetti">
       <meta name="description" content="Install Test
        Page">
       <meta name="keywords" content="Corso di HTML,
        Meta Tag, Head HTML, Struttura di Pagina
       HTMI''\langlehead\rangle<br />
kody>
      <div> <h1>Funziona ancora !!!</h1>
      \langlediv>
    </body>
</html>
```
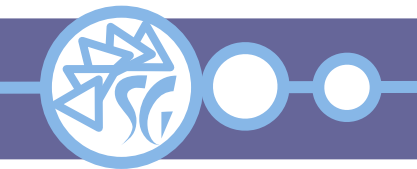

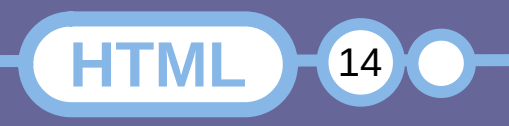

# **Refresh di una Pagina**

```
<!DOCTYPE html>
<html><head> <title>3rd Install Page</title>
       <meta name="author" content="Simone Giustetti">
       <meta name="description" content="Reload the
         page every 30 s">
       <meta http-equiv="refresh" content="30">
   \langlehead\rangle<br />
kody>
      <div> <h1>Leggi in fretta !!!</h1>
      \langle div> </body>
</html>
```
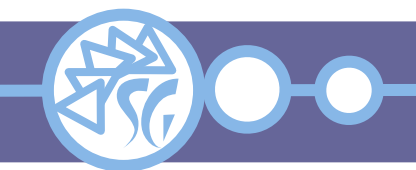

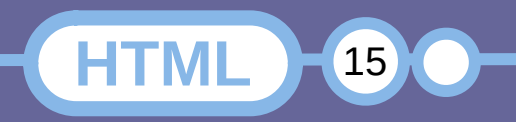

## **Redirect ad Altra Pagina**

```
<!DOCTYPE html>
<html><head> <title>4th Install Page</title>
       <meta name="author" content="Simone Giustetti">
       <meta name="description" content="Load
        immediately the Wiki page">
       <meta http-equiv="refresh" content="0;
        url=http://wiki.giustetti.net">
   \langlehead\rangle<br />
kody>
       <div>
          <h1>Subito alla documentazione !!!</h1>
      \langlediv>
    </body>
</html>
```
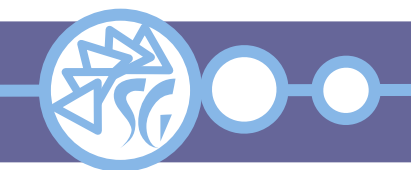

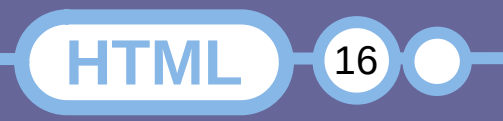

## **Paragrafi**

```
<!DOCTYPE html>
<html><head> <title>Esempio di paragrafi</title>
       <meta name="description" content="Esempi di
        paragrafo">
    </head>
   <body>
      <div> <h1>I paragrafi</h1>
          <p>Questo e' un paragrafo</p>
          <p>Questo e' un altro
                  paragrafo</p>
      \langlediv> </body>
</html>
```
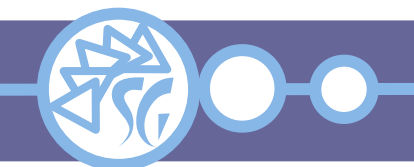

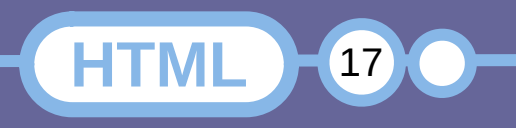

### **Commenti, Citazioni ed Intestazioni**

```
<!DOCTYPE html>
<h+m1> <head>
       <meta charset="utf-8" />
       <meta name="description" content="Esempio di commenti, citazioni ed
        intestazioni">
       <title>Commenti, intestazioni e citazioni</title>
    </head>
    <body>
      <div> <!-- Questo e' un commento e non verra' mai mostrato a video -->
          <!-- Aggiungiamo ora qualche intestazione -->
          <h1>Questa e' un'intestazione di 1° livello</h1>
          <h2>Questa e' un'intestazione di 2° livello</h2>
          <h3>Questa e' un'intestazione di 3° livello</h3>
          <h4>Questa e' un'intestazione di 4° livello</h4>
          <h5>Questa e' un'intestazione di 5° livello</h5>
          <h6>Questa e' un'intestazione di 6° livello</h6>
          <!-- Aggiungiamo ora del testo normale -->
          <div>Alea iacta est</div>
      \langlediv> <!-- Ed una citazione (Indentata e formattata automaticamente) -->
       <blockquote>Alea iacta est</blockquote>
    </body>
\langle/html>
```
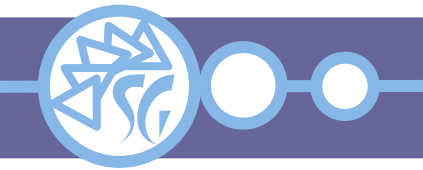

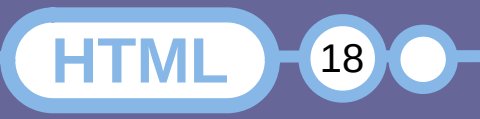

#### **Andare a Capo**

```
<!DOCTYPE html>
<h+m1> <head>
       <meta charset="utf-8" />
       <meta name="description" content="Andare a capo">
       <title>A capo</title>
    </head>

       <!-- Il testo non va a capo automaticamente -->
      <div><p> iacta
       est
      </p></div>
       <!-- E' necessario includere il tag apposito -->
      <div><p>Alea<br / iacta<br>
      est</p></div>
       Lorem ipsum dolor sit amet, consecteteur adipiscing elit eni, pharetra
       lacinia. ...
       <!-- Anche per tirare una riga -->
      \mathsf{chr} </body>
\langle/html>
```
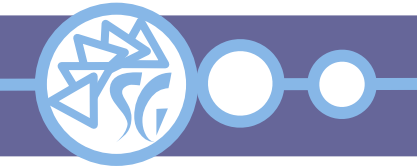

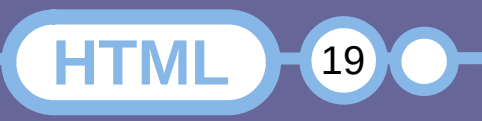

#### **Testo Preformattato**

```
<!DOCTYPE html>
<h+m1> <head>
      <meta charset="utf-8" />
      <meta name="description" content="Testo preformattato">
      <title>Testo preformattato</title>
   </head>

      <!-- Il browser rimuove automaticamente tutti gli spazi in eccesso -->
     <div> <p> Alea iacta est</p>
     \langlediv>
      <!-- E' necessario includere il tag apposito -->
     <div> <p><pre> Questo e' un altro
              paragrafo (Formattato)</pre>
        \langle/p>
         <!-- E' Possibile mescolare paragrafi normali e testo formattato -->
         <p> Questo e' un ennesimo
               <pre>paragrafo formattato
             con spazi e a capo</pre></p>
     \langlediv>
   </body>
\langle/html>
```
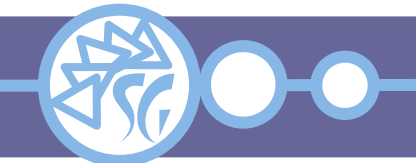

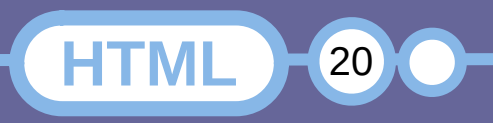

# **Collegamenti**

I Collegamenti trasformano un testo in un ipertesto consentendo di legare pagine diverse tra loro.

I Collegamenti ipertestuali sono gestiti attraverso il marcatore <a> e gli URL.

Tutti gli URL hanno formato standard: <**protocollo**>://<**indirizzo**>:<**porta**>/<**percorso**>/<**file**>

I percorsi usano come separatore degli elementi il carattere "/" (Slash o Shift  $+ 7$ ).

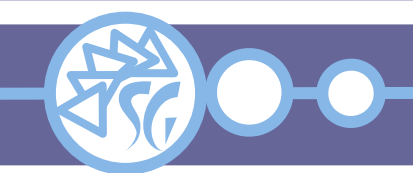

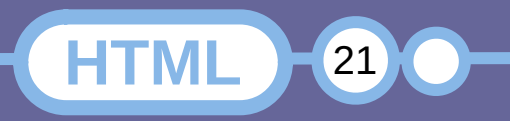

# **Tipi di Collegamento**

Esistono diverse tipologie di collegamento:

- Ad un file locale (href="<file>")
- Ad un file esterno

(href="<protocollo>://<indirizzo>:<porta>/<percorso>/<fil  $e > "$ 

- Ad una ancora locale (href="<file>#<ancora>")
- Ad una ancora esterna (href="<protocollo>://<indirizzo>:<porta>/<percorso>/<fil e>#<ancora>")
- Ad un indirizzo e-mail (href="mailto:<user>@<domain>") ● ...

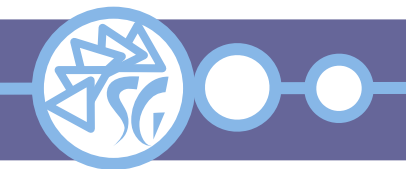

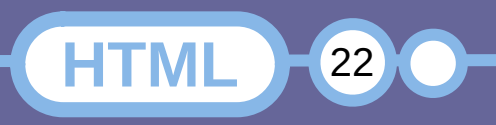

# **Collegamenti - Esempi**

```
<!DOCTYPE html>
<html><head> <meta charset="utf-8" />
       <meta name="description" content="Collegamenti ipertestuali">
      <title>Collegamenti / Link</title>
    </head>

      <div> <a href="index_02.html">Seconda pagina locale</a>
          <a href="www.giustetti.net">La mia home page (Errato)</a>
          <a href="http://www.giustetti.net">La mia home page 
(Corretto)</a>
          <a href="mailto:studiosg@giustetti.net">Scrivi a 
StudioSG</a>
          <a href="tel:+390101234567">Telefona a Qualcuno</a>
      \langlediv> </body>
\langle/html\rangle
```
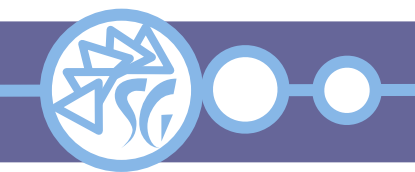

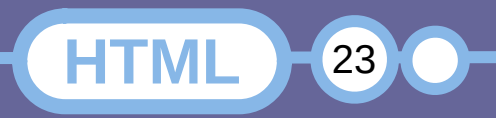

### **Immagini**

```
<!DOCTYPE html>
<h+m1 <head>
       <meta charset="utf-8" />
       <meta name="description" content="Immagini">
      <title>Immagini</title>
    </head>

      <div> <!-- Deve essere specificata una origine ed un testo 
alternativo
            (Opzionale) -->
           <img alt="Logo aziendale" src="logo.png" />
           <!-- E' possibile impostare le dimensioni -->
           <img alt="Logo aziendale" height="64" src="logo.png"
            width="64" />
           <!-- Possono essere incluse in un collegamento (E non solo) -->
           <a href="index.html">
              <img alt="Logo aziendale" src="logo.png" />
           </a>
      \langlediv> </body>
\langle/html>
```
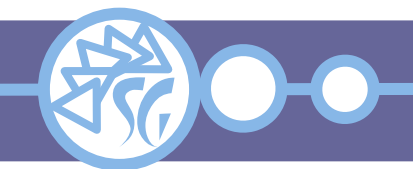

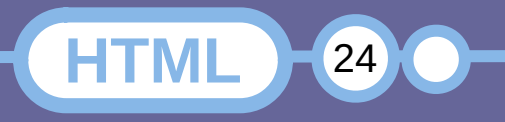

#### **Risorse Audio**

```
<!DOCTYPE html>
<html> <head>
       <meta charset="utf-8" />
       <meta name="description" content="Riproduzione di
        File Audio">
       <title>Risorse Audio</title>
    </head>
    <body>
      <div> <!-- Deve essere specificata una origine ed un
            messaggio di errore (Opzionale) -->
           <audio controls src="media/audio/file.ogg">
               <p>Impossibile riprodurre il file</p>
           </audio>
      \langlediv>
    </body>
\langle/html>
```
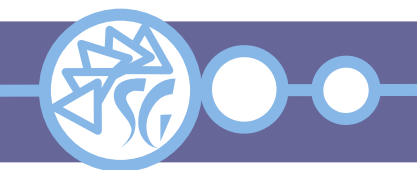

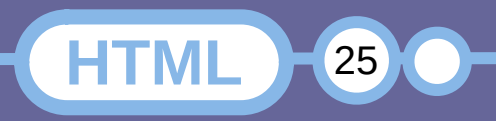

## **Liste Numerate**

```
<!DOCTYPE html>
<html><head> <meta charset="utf-8" />
        <meta name="description" content="Liste">
        <title>Liste</title>
    </head>

       <!-- Le liste sono di 3 tipi -->
      <div> <!-- Numerate -->
           <ol>LISTA NUMERATA
             \langleli>1° voce\langleli>
              <li>2° voce</li>
              <li>3° voce</li>
             \langleli>4° voce</li>
              <li>5° voce</li>
         \langleol>
      \langlediv\rangle </body>
</html>
```
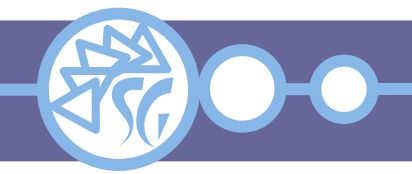

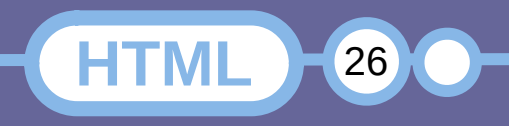

# **Liste Numerate**

```
<!DOCTYPE html>
<html><head> <meta charset="utf-8" />
       <meta name="description" content="Lista numerata a partire
        da 5">
       <title>Liste</title>
    </head>
    <body>
      <div> <!-- Numerate -->
           <ol type="1" start="5">LISTA NUMERATA A PARTIRE DA 5
              <li>1° voce</li>
              <li>2° voce</li>
              <li>3° voce</li>
             \langleli>4° voce</li>
             \langleli>5° voce\langleli>
         \langleol>
      \langlediv> </body>
</html>
```
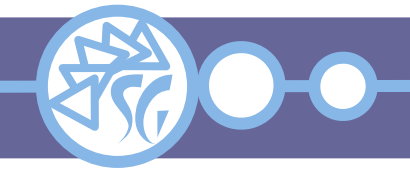

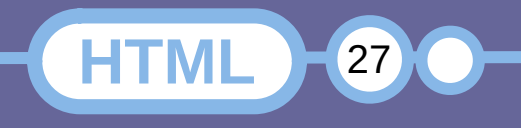

#### **Liste Puntate**

```
<!DOCTYPE html>
<html><head> <meta charset="utf-8" />
        <meta name="description" content="Liste">
        <title>Liste</title>
    </head>

       <!-- Le liste sono di 3 tipi -->
      <div> <!-- Puntate -->
           <ul>LISTA PUNTATA
             \langleli>1° voce\langleli>
              <li>2° voce</li>
              <li>3° voce</li>
             \langleli>4° voce</li>
              <li>5° voce</li>
         \langle/ul>
      \langlediv\rangle </body>
</html>
```
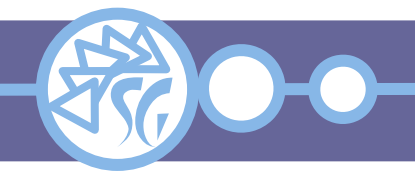

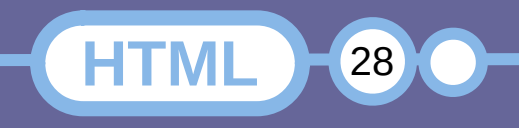

# **Liste di Definizioni**

```
<!DOCTYPE html>
<html><head> <meta charset="utf-8" />
       <meta name="description" content="Liste">
       <title>Liste</title>
    </head>

       <!-- Le liste sono di 3 tipi -->
      <div> <!-- Definizioni -->
          <dl>DEFINIZIONI
             <dt>1° Termine</dt><dd>1° definizione</dd>
             <dt>2° Termine</dt><dd>2° definizione</dd>
             <dt>3° Termine</dt><dd>3° definizione</dd>
             <dt>4° Termine</dt><dd>4° definizione</dd>
             <dt>5° Termine</dt><dd>5° definizione</dd>
         \langle d \rangle\langlediv> </body>
</html>
```
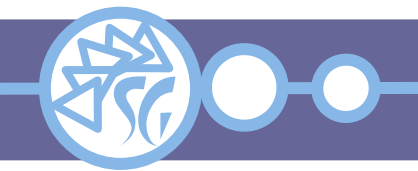

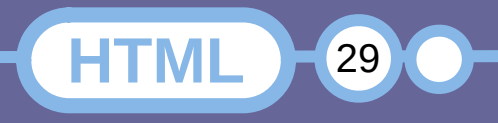

#### **Raggruppamenti**

I marcatori **<div>** e **<span>** sono usati per raggruppare più elementi in una unica entità

**<div>** è un contenitore per molti elementi HTML. Le sezioni di un documento sono, di solito, separate con uno spazio o una riga orizzontale

**<span>** è abitualmente usato per porzioni di testo a cui applicare stili specifici. Non vengono applicate divisioni tra le diverse porzioni di un testo

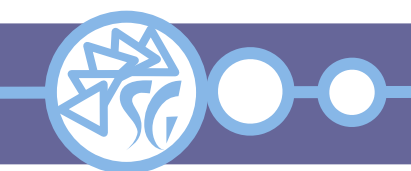

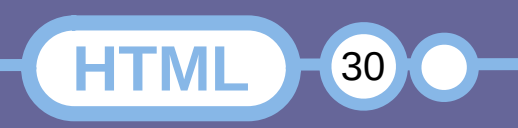

#### **Raggruppamenti**

```
<!DOCTYPE html>
<html><head> <meta charset="utf-8" />
       <meta name="description" content="Raggruppamenti di
        Elementi">
       <title>Liste</title>
    </head>
    <body>
       <p>Testo in un paragrafo</p>
       <p>Un altro paragrafo di testo</p>
       <div>Testo contenuto in una sezione (div).</div>
       <div>Un altro po' di testo contenuto in una sezione
       (div).div\text{chr} />
      <span>Testo contenuto in una sezione (span)</span>
      <span>Ancora testo contenuto in una sezione (span)</span>
    </body>
\langle/html>
```
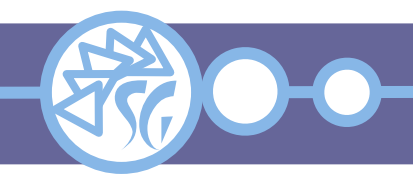

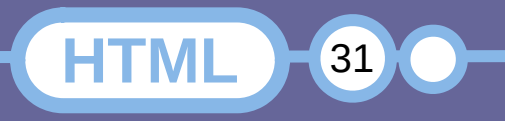

**Marcatori Semantici**

HTML 5 ha introdotto molti nuovi marcatori semantici per migliorare l'impaginazione dei contenuti.

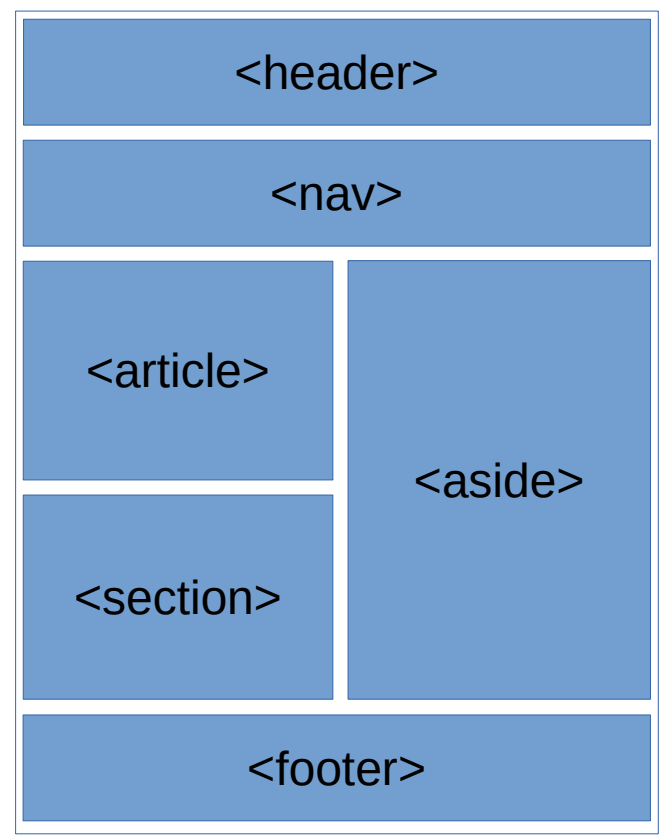

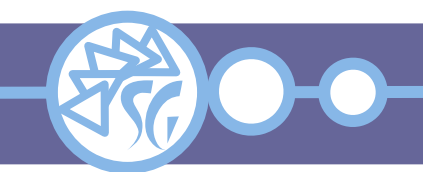

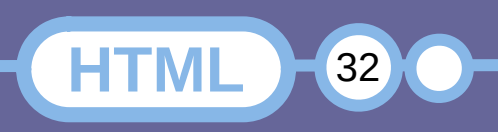

# **Elenco dei Marcatori Semantici**

- <article>
- <aside>
- <details>
- <figcaption>
- <figure>
- <footer>
- <header>
- $\bullet$  <main>
- <mark>
- $\cdot$  <nav>
- <section>
- <summary>
- $\cdot$  <time>

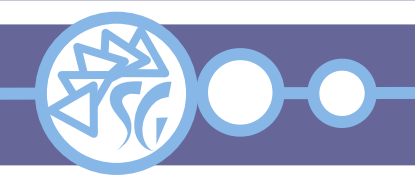

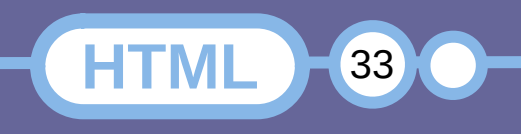

# **Finalità dei Marcatori Semantici**

I tag semantici sono stati aggiunti al linguaggio per **standardizzare la formattazione** delle pagine web. L'obiettivo a lungo termine è migliorare:

- Accessibilità: Consentono ai programmi di sfruttare una strutturazione "precisa" di un documento;
- Facilità di Ricerca: Consentono ai web crawler di catalogare le informazioni con maggior precisione;
- Internazionalizzazione: Supportano sistemi di scrittura diversi da quello europeo attraverso il marcatore **<bdi>**;
- Interoperabilità: Modificare la pagina aggiungendo elementi non causa la modifica dei ruoli delle sezioni della pagina.

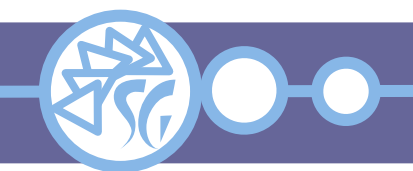

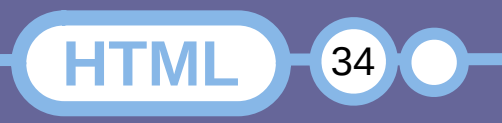

# **Finalità dei Marcatori Semantici**

I tag semantici consentono a programmi diversi di trattare gli elementi di un pagina secondo le proprie necessità specifiche e non come etichette generiche, utilizzabili per ogni categoria logica di dato.

In HTML 4 l'unico raggruppamento generico consiste nel marcatore **<div>**; ciò costringe i programmatori ad "abusare" degli attributi **class** ed **id** per assegnare una categoria agli elementi di una pagina.

Gli attributi **class** ed **id** sono utilizzati anche dalle regole CSS, per la formattazione, e possono generare conflitti tra la finalità di un elemento e la sua rappresentazione.

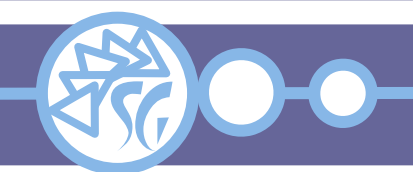

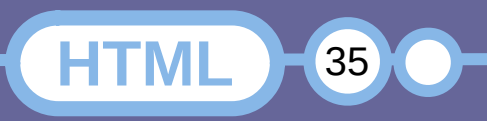

# **Critiche Mosse ai Marcatori Semantici**

I tag semantici vengono criticati da una parte degli sviluppatori perché giudicati inadatti alla realizzazione di applicazioni web, ma indicati solo per l'erogazione di documenti.

Alcuni marcatori, ad esempio **<article>** e **<section>**, sono giudicati ambigui.

Una parte della comunità di sviluppatori web ha bocciato i marcatori semantici come inutili.

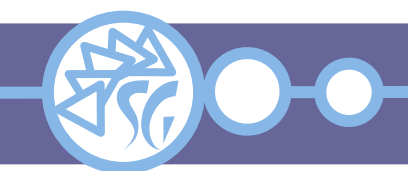

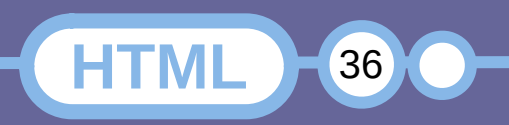

# **Sezioni di una Pagina**

Una sezione consiste in un raggruppamento di elementi correlati, possibilmente introdotti da una intestazione.

Una pagina potrebbe includere una sezione per:

- Introduzione;
- Capitoli / Paragrafi;
- Conclusioni;
- Contatti;
- Collegamenti esterni.

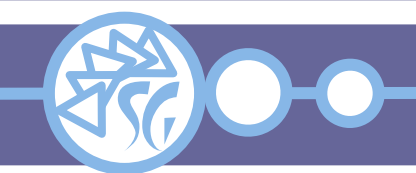

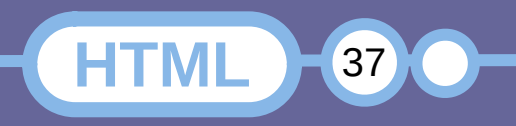

# **Sezioni di una Pagina**

```
<section>
    <h1>Iscan introduzione</h1>
       <a href="#column-one">Jump to navigation</a>
       <!-- start content -->
       <p>Benvenuti nella pagina Wiki di Simone 
Giustetti.
      \langle/p>
</section>
<section>
       <a href="#column-one">Jump to navigation</a>
       <!-- start content -->
       <p>Nella presente pagina sono raccolti tutti gli 
articoli relativi alla compi...
      \langle/p>
</section>
```
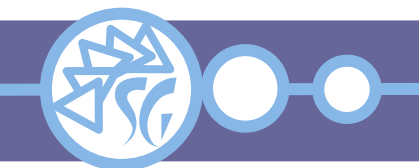

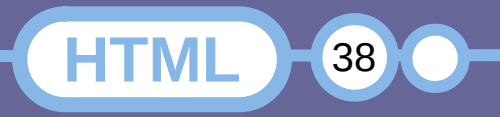

# **Articoli**

Un articolo consiste in contenuto avente significato autonomo, che potrebbe essere distribuito indipendentemente dal resto del sito.

<article>

 $p>Image$  Scan, abbreviato Iscan, è un programma per l'acquisizione di immagini che gira sul sistema operativo Linux. Iscan supporta molti modelli di scanner e stampanti multifunzione prodotti da Epson / Seiko. Il programma è corredato di driver proprietari indispensabili per far funzionare alcuni dei modelli supportati.

 $\langle$ /p> </article>

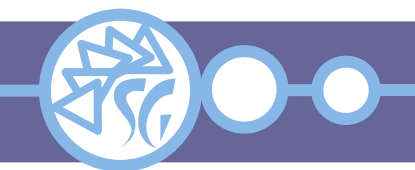

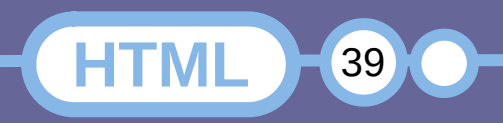

#### **Intestazioni**

Le intestazioni sono state introdotte allo scopo di fornire informazioni introduttive e link di navigazione.

Un'intestazione contiene, solitamente, un titolo, un logo ed informazioni circa l'autore della pagina, dell'articolo, ecc.

Una intestazione non può essere posizionata all'interno di un'altra intestazione, di un piè di pagina oppure di un indirizzo.

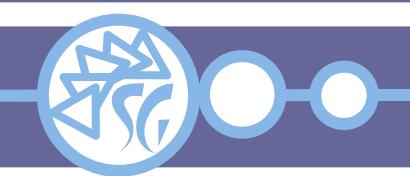

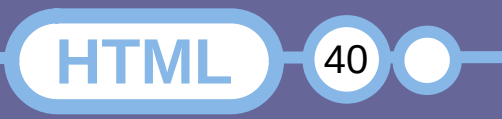

# **Pie di Pagina**

Un pie di pagina può contenere:

- Informazioni circa l'autore ed i diritti.
- I contatti dell'autore o dell'organizzazione.
- Un collegamento all'inizio della pagina.
- Una SiteMap.
- Collegamenti ai documenti correlati.

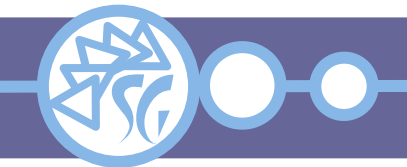

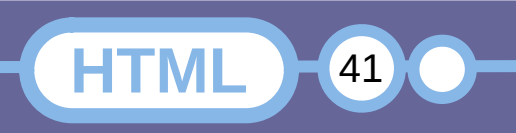

# **Menù di Navigazione**

L'elemento <nav> è stato introdotto per raggruppare i collegamenti usati per navigare il sito.

I collegamenti non devono essere inseriti obbligatoriamente nel menù di navigazione.

Alcuni dispositivi possono nascondere il menù di navigazione per mostrarlo solo su richiesta.

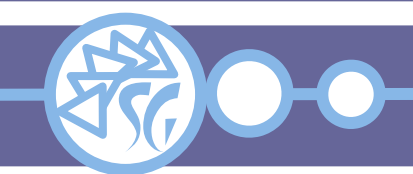

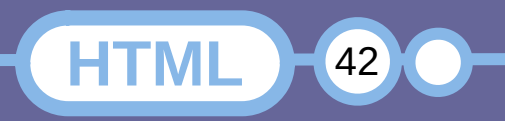

# **Menù di Navigazione**

#### $<$ nav $>$

```
 <!-- Horizontal -->
 <a href="/html/">HTML</a> |
\alpha href="/css/">CSS</a> |
 <a href="/js/">JavaScript</a> |
 <a href="/jquery/">jQuery</a>
```
 $\langle$ nav $\rangle$ 

```
<nav>\leq -- Vertical -->
    <a href="/html/">HTML</a><br />
   \alpha href="/css/">CSS</a><br />
    <a href="/js/">JavaScript</a><br />
    <a href="/jquery/">jQuery</a>
\langle/nav\rangle
```
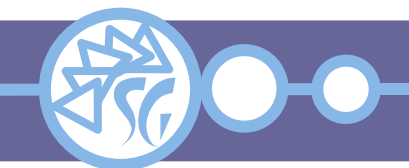

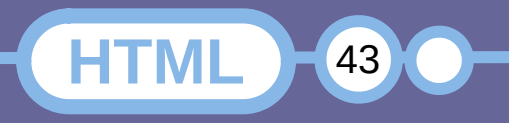

**Immagini con Didascalia**

Gli elementi **<figure>** e **<figcaption>** sono stati introdotti per legare una immagine alla relativa didascalia e farle disegnare come un tutto univoco.

<figure> <img alt="Iscan-02.jpeg" src="/images/e/e0/Iscan-02.jpeg" decoding="async" width="800" height="500" /> <figcaption>Iscan in azione</figcaption> </figure>

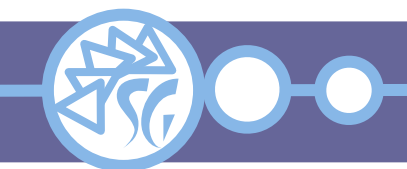

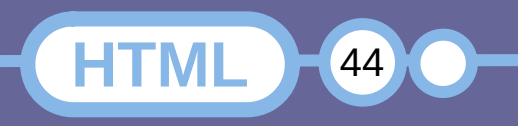

# **Main e Dettagli**

L'elemento **<main>** è stato introdotto per marcare l'area di una pagina che non contiene elementi duplicati nel sito, ma solo quelli specifici delle pagina.

**<main>** deve essere univoco in una pagina.

L'elemento **<details>** consente di identificare informazioni normalmente nascoste, che l'utenza può mostrare quando lo desiderasse. I paragrafi "a scomparsa" di una pagina sono un ottimo esempio.

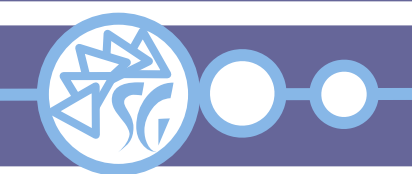

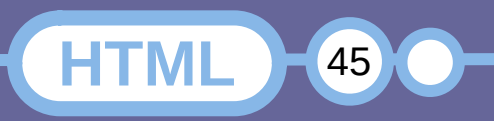

#### **Date ed Orari**

L'elemento **<time>** è stato introdotto per inserire in una pagina un orario o una data leggibile da un essere umano, ma comprensibile ad una macchina.

<time datetime="2023-12-25 00:00:00+2:00>Natale</time>

Permette di collegare le date, contenute nelle pagine web, con un calendario elettronico per fissare appuntamenti o impostare notifiche.

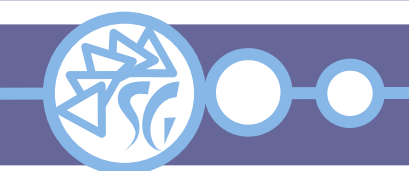

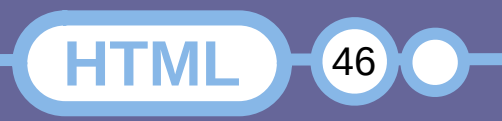

#### **Tabelle**

```
<!DOCTYPE html>
<html> <head>
    <meta charset="utf-8" />
    <meta name="description" content="Tabelle">
    <style>td { border-style: solid; border-width: 1px; }</style>
   <title>Tabelle</title>
  </head>
  <body>
    <div>
       <!-- Definizione -->
       <table style="border-style: solid; border-width: 1px;">
        <!-- Riga -->
       <tr> <!-- Colonne -->
          <td>Cella 1:1</td><td>Cella 1:2</td><td>Cella 1:3</td>
       </tr><tr> <td>Cella 2:1</td><td>Cella 2:2</td><td>Cella 2:3</td>
       </tr>
       <tr> <td>Cella 3:1</td><td>Cella 3:2</td><td>Cella 3:3</td>
       </tr>
       </table>
   </div> </body>
</html>
```
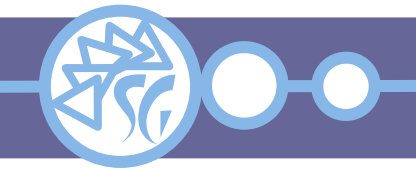

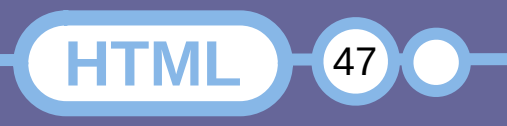

# **Titolo della Tabella**

```
 <body>
      <div> <!-- Definizione della tabella -->
            <table style="border-style: solid; border-width: 1px;">
           <thead>
              <caption>Tabella con titlo</caption>
           </thead>
           </tbody>
                <!-- Riga -->
               <tr>\langle!-- Colonne -->
                  <td>Cella 1:1</td><td>Cella 1:2</td><td>Cella 1:3</td>
              \langle/tr>
               <tr> <td>Cella 2:1</td><td>Cella 2:2</td><td>Cella 2:3</td>
               \langletr>
            </tbody>
           \langle /table>
      \langlediv> </body>
\langle/html>
```
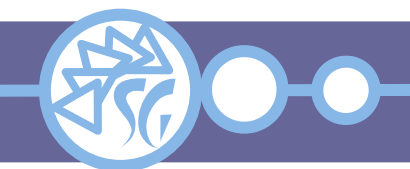

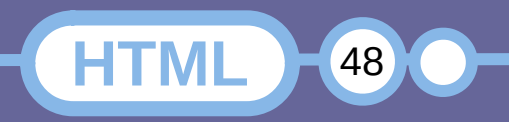

#### **Intestazione di Tabella**

```
 <body>
      <div> <!-- Definizione della tabella -->
            <table style="border-style: solid; border-width: 1px;">
          <thead> <!-- Riga di intestazione -->
             <tr> <!-- Titoli delle colonne -->
                 <th>Titolo 1</th><th>Titolo 2</th><th>Titolo 3</th>
             \langle/tr>
           </thead>
           </tbody>
               <!-- Riga -->
              <tr>\langle!-- Colonne -->
                  <td>Cella 1:1</td><td>Cella 1:2</td><td>Cella 1:3</td>
              \langle/tr>
              <tr> <td>Cella 2:1</td><td>Cella 2:2</td><td>Cella 2:3</td>
              \langletr>
            </tbody>
           \langletable>
      \langlediv>
    </body>
</html>
```
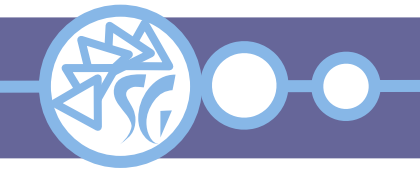

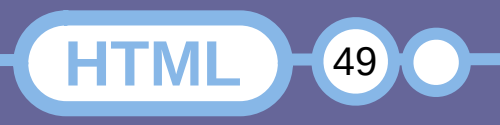

# **Celle multiple (Verticale)**

```
 <body>
      <div> <!-- Definizione della tabella -->
            <table style="border-style: solid; border-width: 1px;">
          <thead> <!-- Riga di intestazione -->
             <tr> <!-- Titoli delle colonne -->
                  <th>Titolo 1</th><th>Titolo 2</th><th>Titolo 3</th>
             \langle/tr>
           </thead>
           </tbody>
               <!-- Riga -->
              <tr>\langle!-- Colonne -->
              <td rowspan="2">Cella 1:1</td><td>Cella 1:2</td><td>Cella 1:3</td>
              \langle/tr>
              <tr> <td>Cella 2:2</td><td>Cella 2:3</td>
              \langletr>
            </tbody>
           \langletable>
      \langlediv>
    </body>
\langle/html>
```
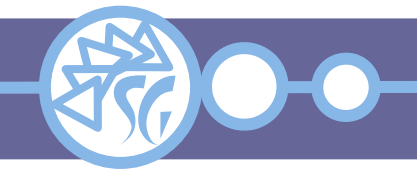

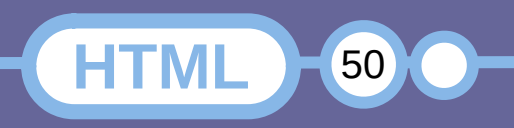

# **Celle multiple (Orizzontale)**

```
 <body>
      <div> <!-- Definizione della tabella -->
            <table style="border-style: solid; border-width: 1px;">
          <thead> <!-- Riga di intestazione -->
             <tr> <!-- Titoli delle colonne -->
                 \epsilonth>Titolo 1</th><th colspan="2">Titolo 2 + 3</th>
             \langle/tr>
           </thead>
           </tbody>
               <!-- Riga -->
              <tr>\langle!-- Colonne -->
                   <td>Cella 1:1</td><td>Cella 1:2</td><td>Cella 1:3</td>
              \langle/tr>
              <tr><td colspan="2">Cella 2:1 + 2</td><td>Cella 2:3</td>
              \langletr>
            </tbody>
           \langletable>
      \langlediv>
    </body>
</html>
```
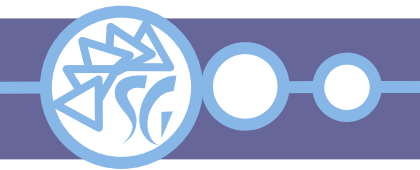

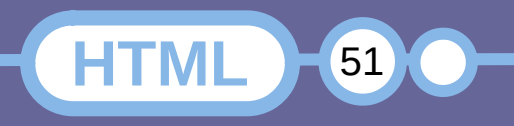

# **Tabelle con Impaginazione Complessa**

Le tabelle servono per organizzare i dati relazionati logicamente sotto forma di una griglia.

È importante utilizzare i marcatori HTML corretti per garantire che tabelle con struttura complessa siano comunque accessibili.

Un tutorial che illustra come impiegare i marcatori corretti è fruibile al seguente URL: https://www.w3.org/WAI/tutorials/tables/

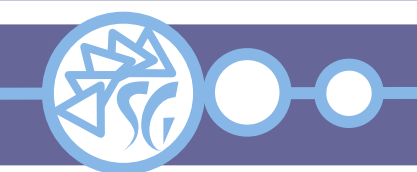

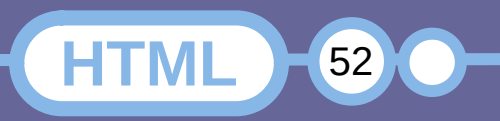

#### **Maschere**

Le maschere sono usate per trasmettere al server i dati immessi dall'utente.

I dati dell'utente **vengono trasmessi al server** per essere elaborati.

Ogni maschera consiste in un insieme di **controlli** usati dall'utente per inserire i dati.

Ad ogni maschera deve corrispondere del **codice di elaborazione** lato server ed un **pulsante per l'invio** dei dati.

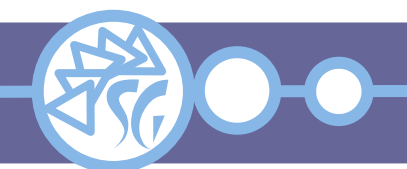

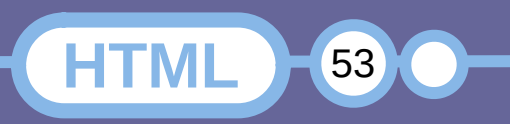

#### **Semplice Maschera di Esempio**

```
<!DOCTYPE html>
<html> <head>
        <meta charset="utf-8" />
        <meta name="description" content="Maschera 01">
        <title>Maschere - 01</title>
    </head>
    <body>
       <div>
             <h2>Form / Maschera HTML</h2>
             <!-- Definizione -->
             <form action="/action.php" method="POST">
                 <label for="nome">Nome:</label>
                 <input id="nome" name="nome" type="text" value="John">
                \langle h r \rangle <label for="cognome">Cognome:</label>
                 <input id="cognome" name="cognome" type="text" value="Doe">
                \langle h r \rangle \langle h r \rangle <!-- Pulsante di conferma / invio dei dati -->
                <input type="submit" value="Submit">
           \langle form\rangle <p>Premendo il pulsante "Submit", i dati vengono spediti alla pagina
                "/action.php"</p>
       </div>
    </body>
\langle/html>
```
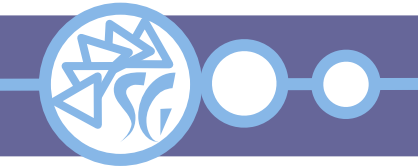

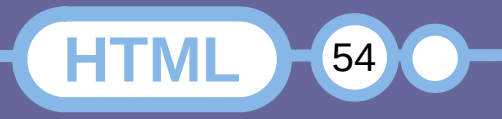

# **Maschere Attributi di un Form**

- action: Il file richiamato ed a cui saranno inviati i dati;
- method: Metodo HTTP di invio dei dati (GET, POST);
- autocomplete: Se impostato ad on, la maschera inserirà valori automatici nei campi;
- novalidate: Se impostato a **true**, impone di non validare i dati ricevuti dal form;
- target: La finestra da aprire per mostrare i risultati dell'elaborazione ( blank, self, parent, top, <nome di frame>).

**HTML** 55

55

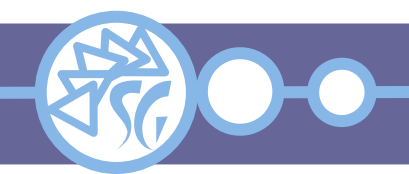

# **Controlli**

Esistono svariate tipologie di controlli:

- **button**: Pulsante generico
- checkbox: Flag / Spunte
- **email**: Casella di testo
- **file**: Pulsante di selezione
- **hidden**: Campi nascosti
- password: Campi di testo per password
- **radio**: Pulsanti a scelta mutua esclusiva
- search: Casella di testo per eseguire ricerche
- **submit**: Pulsanti di gestione dei dati
- **text**: Caselle di testo

● ...

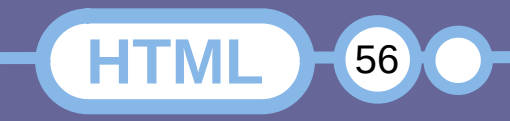

#### **Maschera con Alcuni Controlli**

```
<!DOCTYPE html>
<html>
    <head>
       <meta charset="utf-8" />
       <meta name="description" content="Maschera 02">
       <title>Maschere - 02</title>
    </head>

       <div>
            <h2>Form / Maschera HTML</h2>
            <!-- E ora una bella maschera -->
            <form action="process.php" method="POST">
               <input name="id_anagrafica_mansione" type="hidden" value="0">
               <label for="mansione">Mansione: </label>
               <input maxlength="128" id="mansione" name="mansione" type="text">
              \mathsf{chr} />
               <label for="note">Note: </label>
              <textarea cols="1" id="note" name="note" rows="10"></textarea>
              \text{~}/>
               <label for="archivio">Archiviato: </label>
               <input checked id="archivio" name="archivio" type="checkbox" value="0">
              \text{~} />
              <input name="ok" type="submit" value="OK">
            </form>
       </div>
    </body>
</html>
```
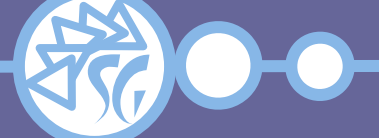

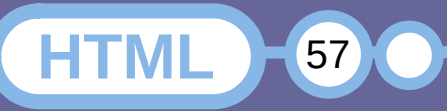

# **Controlli per Inserire Dati**

I controlli che inviano i dati al server sono identificati dal tag <input>.

L'attributo **type** specifica la tipologia del controllo: <input type="button"> <input type="checkbox"> <input type="color"> <input type="date"> <input type="datetime-local"> <input type="email"> <input type="file"> <input type="hidden"> <input type="image"> <input type="month"> <input type="number">

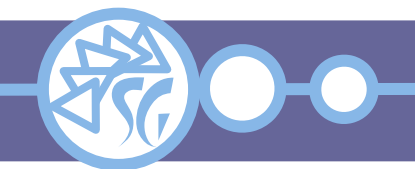

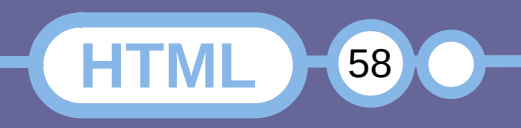

## **Controlli per Inserire Dati**

**HTML** 

59

- <input type="password"> <input type="radio"> <input type="range"> <input type="reset"> <input type="search"> <input type="submit"> <input type="tel">
- <input type="text">
- <input type="time">
- <input type="url">
- <input type="week">

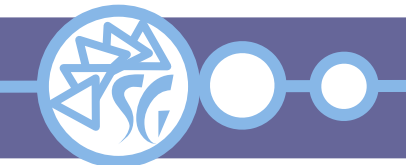

- **autofocus**: Assegna il focus al controllo quando la pagina viene caricata
- **checked**: Spunta attiva
- **disabled**: Controllo non utilizzabile
- **form**: Maschera a cui è legato un campo
- **formaction**: Script a cui passare i dati. Sovrascrive l'attributo **action** della maschera
- **formenctype**: Formattazione per i dati passati attraverso metodo POST di HTTP
- **formmethod**: Imposta il metodo HTTP con cui trasferire i dati. Sovrascrive l'attributo **method** della maschera

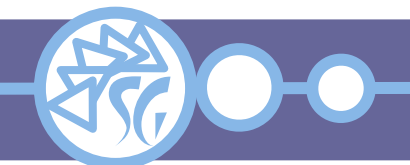

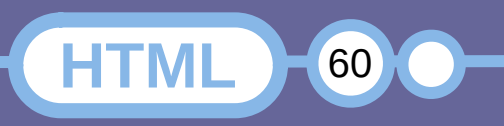

- **formnovalidate**: Imposta di non validare il contenuto dei campi prima di trasferirli al server. Sovrascrive l'attributo **novalidate** della maschera
- **formtarget**: Imposta dove disegnare la risposta del server. Sovrascrive l'attributo **target** della maschera
- **height**: Altezza
- **id**: Identificatore univoco del controllo
- **list**: Riferimento ad un elenco di opzioni predefinite per un campo
- max: Valore massimo (Per numeri, date, ...)

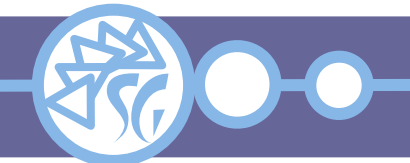

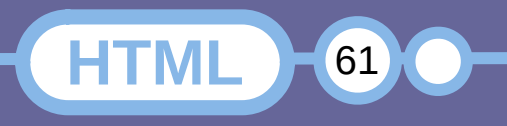

- maxlength: Lunghezza massima di una stringa
- min: Valore minimo (Per numeri, date, ...)
- **minlength**: Lunghezza minima di una stringa
- **multiple**: Possibilità di inserire più di un valore in un campo
- name: Nome della variabile passata al server
- **pattern**: Imposta una espressione regolare per controllare il formato del valore inserito
- **placeholder**: Messaggio mostrato nel controllo. Spesso usato per le istruzioni di compilazione
- readonly: Campo in sola lettura
- **required**: Non può essere lasciato vuoto

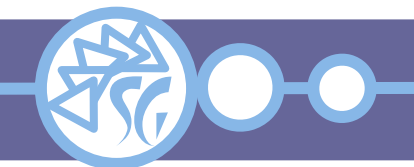

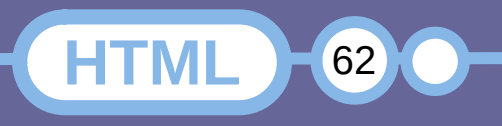

- **rows**: Numero righe per le aree di testo
- selected: Specifica l'opzione selezionata tra quelle disponibili in un menù a tendina
- **size**: Larghezza, in caratteri, di un controllo
- **size**: Numero di voci mostrate in un menù a tendina (Trasforma il menù in una lista)
- **step**: Incremento
- **tabindex**: Ordine di tabulazione
- **value**: Valore predefinito di un campo
- **width**: Larghezza

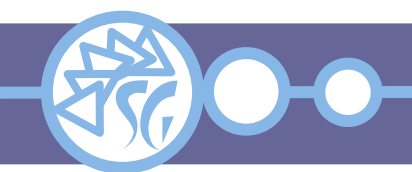

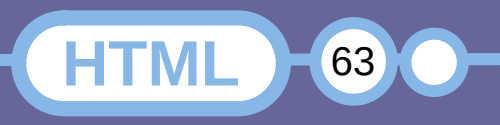

# **Elenco di Opzioni**

```
<form action="process.php " method="POST">
    <label for="os">Sistema Operativo Preferito ?
    </label>
    <select id="os" name="os">
       <option value="freebsd">FreeBSD</option>
       <option value="linux">Linux</option>
       <option value="macosx">MacOsX</option>
       <option value="netbsd">NetBSD</option>
       <option value="openbsd">OpenBSD</option>
       <option value="solaris">Solaris</option>
       <option value="winblob">Ms Windows</option>
    </select>
   \text{c} />
    <input name="ok" type="submit" value="OK">
\langle /form\rangle
```
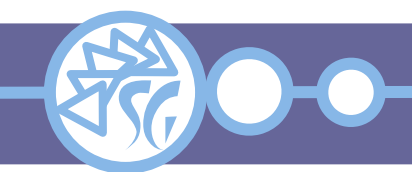

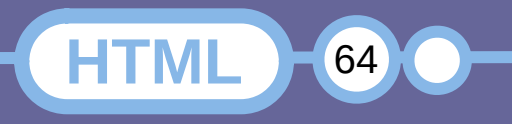

# **Casella di Testo con Opzioni**

```
<form action="process.php " method="POST">
    <label for="os">Sistema Operativo Preferito ?</label>
    <input list="oses" id="os" name="os">
       <datalist id="oses">
          <option value="freebsd" />
          <option value="linux" />
          <option value="macosx" />
          <option value="netbsd" />
          <option value="openbsd" />
          <option value="solaris" />
          <option value="winblob" />
       </datalist>
   \text{c} />
    <input name="ok" type="submit" value="OK">
\langle form\rangle
```
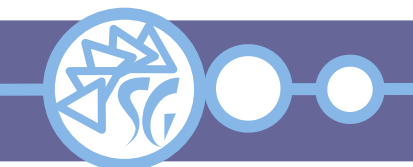

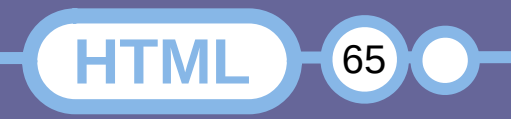

# **Opzioni (Radio Button)**

```
<form action="process.php " method="POST">
    <input id="cane" name="specie" type="radio"
     value="cane">
    <label for="cane">Cane</label>
   \text{chr} />
    <input id="coniglio" name="specie" type="radio"
    value="coniglio">
    <label for="coniglio">Coniglio</label>
   \text{c} />
    <input id="furetto" name="specie" type="radio"
    value="furetto">
    <label for="furetto">Furetto</label>
   \text{~} />
    <input id="gatto" name="specie" type="radio"
    value="gatto">
    <label for="gatto">Gatto</label><br />
   \text{c} />
    <input name="ok" type="submit" value="OK">
</form>
```
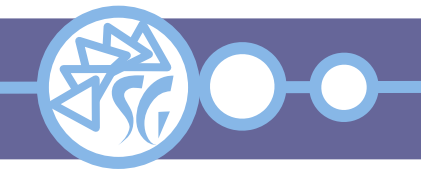

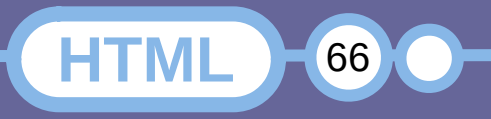

# **Opzioni (CheckBox)**

```
<form action="process.php " method="POST">
    <input id="veicolo_01" name="veicolo_01" type="checkbox"
       value="Automobile">
    <label for="veicolo_01"> Possiedo un'automobile
   \langlelabel>\langlebr \rangle <input id="veicolo_02" name="veicolo_02" type="checkbox"
       value="Barca">
    <label for="veicolo_02"> Possiedo una barca</label><br />
    <input id="veicolo_03" name="veicolo_03" type="checkbox"
       value="Bicicletta">
    <label for="veicolo_03"> Possiedo una bicicletta
   \langlelabel>\langlebr \rangle>
    <input id="veicolo_04" name="veicolo_04" type="checkbox"
       value="Monopattino">
   <label for="veicolo_04"> Possiedo un monopattino
  \langlelabel>\langlebr />
   \text{~} />
    <input name="ok" type="submit" value="OK">
</form>
```
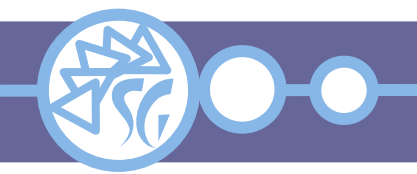

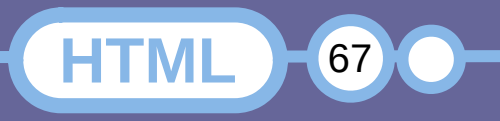

#### **Documentazione**

# **Canali Web**

- www.youtube.com/channel/UCVTlvUkGslCV\_h-nSAId8Sw
- www.youtube.com/c/TraversyMedia
- www.youtube.com/channel/UCpOIUW62tnJTtpWFABxWZ8g
- www.youtube.com/channel/UCoebwHSTvwalADTJhps0emA

# **Manuali**

- www.w3schools.com/html/
- www.w3schools.com/css/default.asp
- developer.mozilla.org/it/docs/Learn
- it.wikibooks.org/wiki/CSS

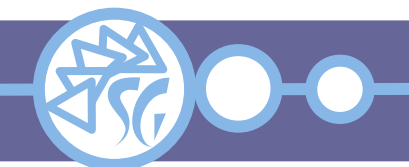

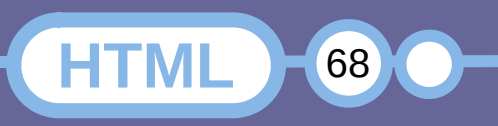

# **Informazioni & Licenze**

#### LICENZA

Salvo dove altrimenti specificato grafica, immagini e testo della presente opera sono © Simone Giustetti. L'opera può essere ridistribuita per fini non commerciali secondo i termini della licenza: Creative Commons Attribuzione - Non commerciale - Condividi allo stesso modo 4.0 Internazionale

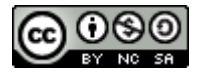

È possibile richiedere versioni rilasciate sotto diversa licenza scrivendo all'indirizzo: studiosg@giustetti.net

#### **TRADEMARK**

- FreeBSD è un trademark di The FreeBSD Foundation.
- Linux è un trademark di Linus Torvalds.
- Macintosh, OS X e Mac OS X sono tutti trademark di Apple Corporation.
- MariaDB è un trademark di MariaDB Corporation Ab.
- MySQL è un trademark di Oracle Corporation.
- UNIX è un trademark di The Open Group.
- Windows e Microsoft SQL Server sono trademark di Microsoft Corporation.
- Alcuni algoritmi crittografici citati nella presente opera potrebbero essere protetti da trademark.

Si prega di segnalare eventuali errori od omissioni al seguente indirizzo: studiosg@giustetti.net

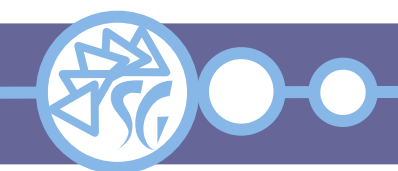

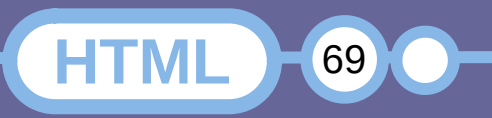